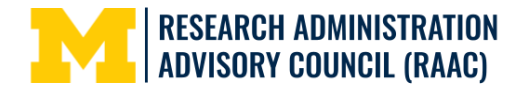

# **RAAC Metrics Subcommittee May 17, 2023 RAN Meeting Zoom Webinar Q&A and Other Resources**

### **Zoom Webinar Q&A**

## Is there an option to add the current effort distribution tab to this updated report? It was a tab on **the old version of this report.**

We separated it into a different report in the same folder (Effort by Employee). We could make a second version of the report with both or update the About to point people to the HR effort report but considering not everyone has access to eRPM and HR, we have to juggle reports to accommodate all users. We'll take the suggestion to RAAC Metrics to discuss more!

## **What access do you need to request in order to use the Current and Pending Projects Report in BusinessObjects?**

The report requires the 'eResearch Proposal Management - BO' role in OARS as it all comes from the eResearch dataset. If you want to run the Effort by Employee report in the same folder to see HR (not PAF) effort, the 'HR - BO' role would be needed. We can also update About in the report to include the required OARS role. The RAAC Metrics Subcommittee will discuss how to address access questions generally.

## Can you clarify - does PI effort as entered in the PAF generate the effort reported in this Other **Support (OS)report? Meaning, folks should make sure PAF effort is entered correctly and match the proposal?**

Because only the first year effort is in the PAF data tables and there is no effort entered for Awards, we left the effort table in the OS output formats blank so as to not mislead people in later years. Instead, we bring in the PAF effort comments from eResearch so you can ideally get a picture of multiple years' effort. We do have an Effort by Employee report in the same folder, based on more current HR data.

### **I have access to BusinessObjects, but most of the time the report gives me no data. Is there some other sort of access I need?**

The OARS role required is 'eResearch Proposal Management - BO.' Usually lack of access will provide an error that you cannot get to the data (e.g. "table unavailable"). If you want to send a message to raac-metrics-support@umich.edu with the PI and date you were using, we can look into it. One quick tip is the uniqname is lowercase and the report is driven mostly by their being named as personnel.

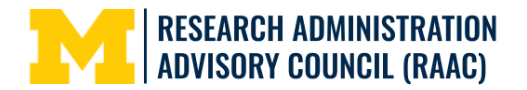

# **RAAC Metrics Subcommittee May 17, 2023 RAN Meeting Zoom Webinar Q&A and Other Resources**

### **Other Resources**

- **● [BusinessObjects](https://its.umich.edu/projects/businessobjects-upgrade) Upgrade Project**: BusinessObjects is a widely used reporting tool across all U-M campuses and Michigan Medicine. It is used to retrieve and analyze the data in the U-M Data Warehouse. The University updated to version 4.3 in Fall 2022 to remain fully functional, secure, and to continue to meet the needs of the University, providing resources to users to help with the transition
- **● Data Resources for the Research [Administration](https://orsp.umich.edu/tools-resources/data-resources-research-administration-community) Community**: The RAAC Metrics Subcommittee put together a communication in February 2022 highlighting many of the data resources, including BusinessObjects, that may be useful to research administrators at U-M. The information contained in that communication may be found on the ORSP website, linked above.
- **M-Reports Report Library [Demonstration](https://www.mivideo.it.umich.edu/media/t/1_wkq2rz07) Video**: The M-Reports Report Library provides one location where you may find a catalog of reports, visualizations, and other tools that are directly linked to those specific resources.
- **● Tableau Visualizations [Demonstration](https://www.mivideo.it.umich.edu/media/t/1_2k7fuer8) Video**: The Tableau Visualizations provide standard, aggregated metrics that can be filtered to focus on the performance of your school, college, or unit. The visualizations can be useful to address questions about trends or activity from unit leadership.

### **Additional ITS Resources**

- *● BusinessObjects - Running Reports eLearning Course* This e-learning course covers running, exporting, organizing, scheduling, and formatting reports. The course also provides an introduction to the upgraded environment and may be found on the **[BusinessObjects](https://maislinc.umich.edu/core/pillarRedirect?relyingParty=LM&url=app%2fmanagement%2fLMS_ActDetails.aspx%3fActivityId%3d141582%26UserMode%3d0) - Running Reports [eLearning](https://maislinc.umich.edu/core/pillarRedirect?relyingParty=LM&url=app%2fmanagement%2fLMS_ActDetails.aspx%3fActivityId%3d141582%26UserMode%3d0)** web page in MyLINC.
- *● BusinessObjects User Resources* This is a comprehensive training website that contains all of the ITS resources related to BusinessObjects, including the version 4.3 upgrade. The **[BusinessObjects](https://mylinccontent.dsc.umich.edu/mais/html/BusObj43Resources.html) User Resources** site is located within MyLINC.
- *● BusinessObjects 4.3 Overview of Changes* This resource outlines some of the changes that have been made with the upgrade to BusinessObjects version 4.3. The **[BusinessObjects](https://mylinccontent.dsc.umich.edu/mais/html/BusObj43_OverviewofChanges.html) 4.3 [Overview](https://mylinccontent.dsc.umich.edu/mais/html/BusObj43_OverviewofChanges.html) of Changes** is hosted in MyLINC.
- *● Introduction to BusinessObjects and the eRPM Data Set* This **[installment](https://www.youtube.com/watch?v=sHmOJT26ERY) of the "IT4U" series is hosted by David [Mulder](https://www.youtube.com/watch?v=sHmOJT26ERY)** and it provides an overview of the BusinessObjects data whose source is the eResearch Proposal Management (eRPM) system. Please note since this was recorded in 2018, some of the information may be out-of-date due to the BusinessObjects 4.3 upgrade.